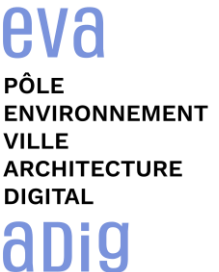

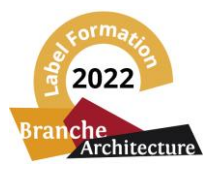

# **Formation sur le logiciel de CAO appliqué au BIM VECTORWORKS ARCHITECTURE - INITIATION 2D**

### **Contexte**

Le logiciel de conception Vectorworks est un logiciel de CAO professionnel utilisé pour le dessin 2D et la modélisation 3D. Vectorworks associe fonctions avancées de dessin 2D et 3D, base de données (qui permet d'associer tout type d'information à tout objet) et tableur (qui exploite ces données par calcul) ainsi qu'outils d'organisation et de productivité. Ce logiciel offre une grande richesse d'attributs graphiques et ses fichiers peuvent être traduits dans de nombreux formats.

### **Objectifs**

Découvrir, comprendre et appliquer les fonctionnalités de base du logiciel Vectorworks pour maîtriser les principes généraux du logiciel Vectorworks pour dessiner en 2D et modéliser une maquette numérique du bâtiment en démarrant par la saisie en plan.

### **Publics visés**

Architectes en exercice libéral ou salarié, chefs d'agence, chefs de projet, collaborateurs d'architecte, projeteurs/modeleurs.

# **Prérequis**

Connaître l'environnement de travail Windows ou MacOS, avoir des notions de dessin technique et maîtriser les conventions du dessin architectural.

Être un professionnel métier et à ce titre être en capacité de développer un projet d'architecture suivant toutes ses phases.

#### **Durée : 2 jours (14 heures de formation)**

### **Intervenants : Architecte, consultant et formateur, spécialiste du logiciel**

# **Modalités pédagogiques**

Groupe de 3 à 6 stagiaires (chaque stagiaire dispose d'un poste graphique entièrement équipé avec le logiciel considéré, l'accès aux systèmes d'impression et à internet).

La formation se déroule en présentiel, avec une alternance journalière entre présentation des concepts et de mise en application directe par les apprenants sous forme d'exercices métier, concrets et progressifs, proposés et encadrés. Support pédagogique remis aux participants à l'issue de la formation.

# **Acquis en fin de stage**

Etre capable de réaliser des schémas et des plans en exploitant les fonctionnalités de VectorWorks..

# **Modalités de suivi et d'appréciation**

Feuilles d'émargement par ½ journée de formation permettant de suivre l'assiduité des stagiaires. Questionnaire de satisfaction. Etablissement d'une attestation individuelle de fin de formation.

#### **Modalités d'évaluation**

Exercices encadrés permettant d'apprécier l'acquisition des apprentissages dispensées et évalués par les formateurs

#### **Dates : 2 SESSIONS :**

- **13-14 FEVRIER 2023**
- **04-05 MAI 2023**

#### **Tarifs 780,00 € HT (TVA à 20% 840,00 € TTC)**

possibilité de prise en charge (OPCO-EP, FIF-PL, ATLAS, PÔLE EMPLOI) Le label en haut à droite est décerné par la Branche architecture. La prise en charge de cette action labellisée sont décidées par la CPNEFP des entreprises d'architecture et mises en œuvre par l'opérateur de compétences de la branche (OPCO EP)

#### **Lieu de formation**

#### **CAD Equipement - 99 Rue Marcadet - 75018 PARIS**

# **Détail du programme : VECTORWORKS ARCHITECTURE - INITIATION 2D**

**Horaires : 9h30 – 17h30 (1h de pause pour le déjeuner)**

**Heures indicatives : dépassements à prévoir. Les participants sont invités à ne pas quitter la salle avant la fin de la séance**

# **La philosophie générale du logiciel**

- Définitions de l'environnement de travail : échelle et unités, zone d'impression
- Rappels sur le repère orthonormé (X,Y) et trigonométrie
- Préférences : paramétrages, optimisation et personnalisation du logiciel, enregistrement automatique, repère relatif…
- Présentations des menus, palettes d'outils et barre d'état
- Sélection et déplacement d'objets, outils visibilité et « baguette magique »
- Palette info-objet : renseignements, modifications, déplacements
- Classes et calques : concept et utilisation, notions d'espace de travail et d'espace de présentation, notions d'organisation des apparences et des options d'affichage
- Gestionnaire des ressources : navigation, favoris, symboles, hachures, styles de murs, de planchers, de toitures, de textes, accès en ligne aux bibliothèques externes
- Optimiser un fichier et purger les doublons
- Notion de zoom et de vue enregistrée

# **Le dessin 2D**

- Rappel sur le fait que la maîtrise des outils 2D constitue la base de la modélisation 3D
- Les différents modes de saisie :
	- Saisie à la souris par simple cliquer glisser
	- Saisie à la souris par cliquer tabuler
	- Saisie par double clic
- Les principaux outils de création 2D : lignes, rectangle, polygones, polylignes, cercles, arcs de cercle, courbes de Bézier…
- Outil « texte » : insertion d'un bloc texte, utilisation des styles de texte
- Les principaux outils de modification 2D : rotation, miroir, ajustement, translation, congé, chanfrein, scission, jointure, tailler, découpe, contour équidistant, pipette & édition d'attributs.
- Notion de duplication en réseau, duplication sur chemin dynamique, et de déplacement
- Outil cotation : palette de cotation, normes de cotation, associativité, unités
- Notion de symboles : création de symboles 2D, notion d'association de représentation 2D automatique auto-hybride
- Notion de style d'objets : création d'une porte à partir de l'outil porte-fenêtre, utilisé en mode 2D.
- Import/export de PDF : activation de l'attirance sur la géométrie & vectorisation d'un PDF
- Import/export d'une image : création de textures
- Hachures : utilisation de l'outil édition d'attributs
- Notion d'abonnement entre fichiers
- Importation et exportation des fichiers en DWG ou en format images JPEG, TIFF, PDF…
- Initiation au tableur :
	- Création d'un tableau de surfaces
	- Création d'un quantitatif de symboles
- Exploitation des informations sous Excel
- Création de viewports : utilisation et gestion par double clic et par la palette Info
- Utilisation de l'outil cartouche : paramétrage & personnalisation

# **Récapitulation et exercices d'application**

- Création de symboles 2D simples
- Création d'un plan de masse
- Création d'un fichier modèle